# **BAB 3 METODE PENELITIAN**

Penelitian ini adalah penelitian rancang-bangun. Penelitian berawal dari latar belakan permasalahan yang ada, memetakan proses-proses, mencari sumber permasalahan, dan akhirnya merancang dan mengembangkan suatu sistem yang dapat digunakan untuk mereduksi atau mengeliminasi permasalahan yang ada.

Berikut ini adalah bahan, alat ,dan metode pengembangan system serta tahapan penelitian guna merancang sebuah system aplikasi untuk menganalisis pemodelan topik digunakan untuk mengetahui trend topik yang muncul pada chat Twitter, sehingga memudahkan dalam mengetahui informasi apa yang sedang dibahas pada grup tersebut. The inity adalah bahan, alat ,dan metode pengembangan system serta telitian guna merancang sebuah system aplikasi untuk menganalisis pem<br>
ik digunakan untuk mengetahui trend topik yang muncul pada chat T<br>
ingga memudahkan

## **3.1 Bahan dan Alat Penelitian**

Bahan penelitian ini menggali informasi dari berbagai sumber, sumber utama didapat dari hasil wawancara, observasi dan studi literature yang berkaitan dengan proses bisnis yang berlaku kemudian sumber lainnya didapat dari referensi jurnal,artikel, buku-buku dan skripsi dari peneliti sebelumnya. **Example 2018** Included a strain in the method in the parameter of the Bahan penelitian<br> **Bahan penelitian**<br> **Bahan penelitian**<br> **Bahan penelitian** ini menggali informasi da<br> **Example 2018** Included a strip is dengan prose **3.1 Bahan dan Alat Penelitian**<br>
Bahan penelitian ini menggali informasi dari b<br>
lidapat dari hasil wawancara, observasi dan studi<br>
proses bisnis yang berlaku kemudian sumber lain<br>
rtikel, buku-buku dan skripsi dari peneli

Sistem Operasi dan program-program aplikasi yang dipergunakan dalam dalampengembangan aplikasi ini adalah:

- 1. Sistem Operasi: Windows 10.
- 2. Bahasa Pemrograman: Phyton framework Django
- 3. Database engine: MySQL.
- 4. Text Editor: Sublime Text.
- 5. Xampp.

## **3.2 Jalan Penelitian**

Proses implementasi dan tahapan penelitian dalam proses implementasi *topic modelling* dengan menggunakan algoritma LDA ini menggunakan sebuah metode penilitian. Terkait dengan metode penelitian yang penulis terapkan pada penelitian ini adalah metodologi penelitian *waterfall*. Metodologi penelitian *waterfall* merupakan metodologi penilitian yang memiliki tahapan dengan fokus

dan sistematis secara berurutan dalam proses implementasinya. Metode ini menurut peniliti sesuai dengan topik penelitian yang menjadi fokus yaitu proses *topic modelling* dengan menerapkan metode LDA. Berikut tahapan urutan proses penelitian dengan menggunakan metodologi *waterfall* :

1. Analisis kebutuhan (Requirements)

Analisis kebutuhan pada pembuatan aplikasi yang mampu membuat cluster topik modeling pada platform media sosial Twitter dengan menggunakan metode LDA, mengidentifikasi permasahan dan mulai mencari solusi dan menganalisis pemecahan masalah.

2. Desain sistem (Software design)

Pada tahapan ini penulis akan merancang *Unified Modelling Language*  (UML) terdiri dari *Use case diagram* dan *activity diagram*, merancang database, pembuatan gambar tampilan user interface terkait aplikasi topik modeling dengan menggunakan metode LDA.

3. Pengerjaan sistem (Implementation)

Pada tahapan ini akan dimulai perancangan ke dalam bahasa pemrograman, melakukan pengerjaan pengkodean sistem yang akan dibuat. Sistem ini menggunakan metode LDA juga dalam proses pembuatan sistem dan perhitungan clustering topik, sebelum melakukan pengerjaan pengkodean sistem adapun tahapan langkah-langkah pada metode LDA*:* Corpus atau kumpulan dokumen yang telah melewati tahapan *preprocessing* sebelumnya akan dijadikan dataset input pada proses menerapkan algoritma LDA*.* Metode ini sering digunakan untuk proses perhitungan dari proses pemodelan topik. Berikut tahapan proses yang dilakukan untuk menentukandistribusi kata : Pada tahapan ini penulis akan merancang<br>
(UML) terdiri dari *Use case diagram* dan<br>
database, pembuatan gambar tampilan user ir<br>
modeling dengan menggunakan metode LDA.<br>
3. Pengerjaan sistem (Implementation)<br>
Pada tahapan cuister topik modeling pada platform media sosial twitter e<br>menggunakan metode LDA, mengidentifikasi permasahan dan mulai n<br>solusi dan menganalisis pemecahan masalah.<br>Desain sistem (Software design)<br>Pada tahapan ini penuli abase, pembuatan gambar tampilan user interlated<br>deling dengan menggunakan metode LDA.<br>Igerjaan sistem (Implementation)<br>Pada tahapan ini akan dimulai perancal<br>programan, melakukan pengerjaan pengkodean<br>tem ini menggunakan

- Tema utama disimbolisasikan dengan dengan notasi β1:K, dimana tiap βK merupakan distribusi atas kata.
- Proporsi topik untuk dokumen ke d adalah θd, dimana θd, k adalah proporsitopik k pada dokumen d.
- Pemilihan topik untuk dokumen ke d digambarkan pada zd, dimana zd adalah pemilihan topik untuk kata ke n pada dokumen d.
- Akhirnya, kata-kata yang terobservasi pada dokumen d adalah wd,

dimana wd, n adalah kata ke n pada dokumen d dan merupakan bagian dari kosa katatetap.

Dengan simbolisasi dari notasi β1:K, proses klasifikasi data pada LDA yang merupakan terkait dengan korespondensi pada joint distribution dari variabel tersembunyi dan terobservasi. Mudahnya proses implementasi LDA terdiri dariprosesinisialisasi dan estimasi model. Proses inisialisasi adalah penentuan nilai parameter dasar seperti jumlah dari tema, jumlah kata dan jumlah iterasi.

4. Pengujian (Testing)

Pada tahapan ini sistem yang sudah selesai atau sistem yang sudah dikerjakan pada tahapan sebelumnya akan dilakukan pengujian kepada pengguna yang akan menggunakan sistem tersebut, apakah sudah sesuai gambaran yang diinginkan atau belum. Pengujian Sistem disini menggunakan pengujian black box, pengujian yang tanpa perlu melihat source code pada program dan dapat dijalankan user untuk memeriksa sistem apa program melakukan input, memproses dan menghasilkan output yang sesuai atau tidak, jika program pada tahap pengujian tidak berhasil maka akan dilakukan kembali pemeriksaan ditahap implementasi pada pembuatan kode program. Metode ini bertujuan untuk menguji fungsionalitas sistem agar dapat diketahui kesalahan pada sistem yang dibuat. pengguna yang akan menggunakan sistem te<br>gambaran yang diinginkan atau belum. Pengujia<br>pengujian black box, pengujian yang tanpa per<br>program dan dapat dijalankan user untuk me<br>melakukan input, memproses dan menghasilkan<br>ji nuai parameter dasar seperti jumiah dari tema, jumiah kata dan jumiah i<br>Pengujian (Testing)<br>
Pada tahapan ini sistem yang sudah selesai atau sistem yang<br>
dikerjakan pada tahapan sebelumnya akan dilakukan pengujian<br>
pengguj **Example 18 Algorithm State Sox, pengujian yang tanpa perlu r**<br>  **Param dan dapat dijalankan user untuk memeri**<br>  **Iakukan input, memproses dan menghasilkan out<br/>p**<br>  **Iakukan input, memproses dan menghasilkan out<br/>p** 

5. Pemeliharaan sistem (Maintenance)

Pada tahapan ini sistem yang telah selesai akan digunakan oleh pengguna dan dalam selama proses penggunaan sistem tersebut akan dikembangkan fitur-fitur yang dapat lebih membantu pengguna sistem.

#### **3.3 Perancangan Sistem**

Rancangan sistem digunakan untuk mempermudah proses implementasi. Rancangan sistem dibangun meliputi analisis kebutuhan sistem, perancangan sistem secara umum dan terperinci, implementasi sistem dan pengujian sistem.

#### **3.3.1 Diagram Aktivitas**

Alur pertukaran informasi antara user, system dan database dapat dilihat dalam diagram aktivitas pada gambar 3.1. Proses identifikasi topik berita dimulai pada saat sistem menampilkan halaman program. Selanjutnya user menginput file excel yang berisikan tweet dari media sosial twetter. Kemudian sistem melakukan proses data cleaning dan menyimpan hasilnya pada database. Setelah itu, user memilih sejumlah topik cryptocurrency dari hasil proses data cleaning yang telah ditampilkan oleh sistem untuk dilakukan proses topic modelling. Setelah proses selesai dilakukan, selanjutnya sistem akan menyimpan hasil pemrosesan tersebut pada database, untuk kemudian ditampilkan pada halaman tampilan. Dan akhirnya user dapat melihat tampilan visualisasi dari hasil proses identifikasi topic modelling cryptocurrency tersebut.

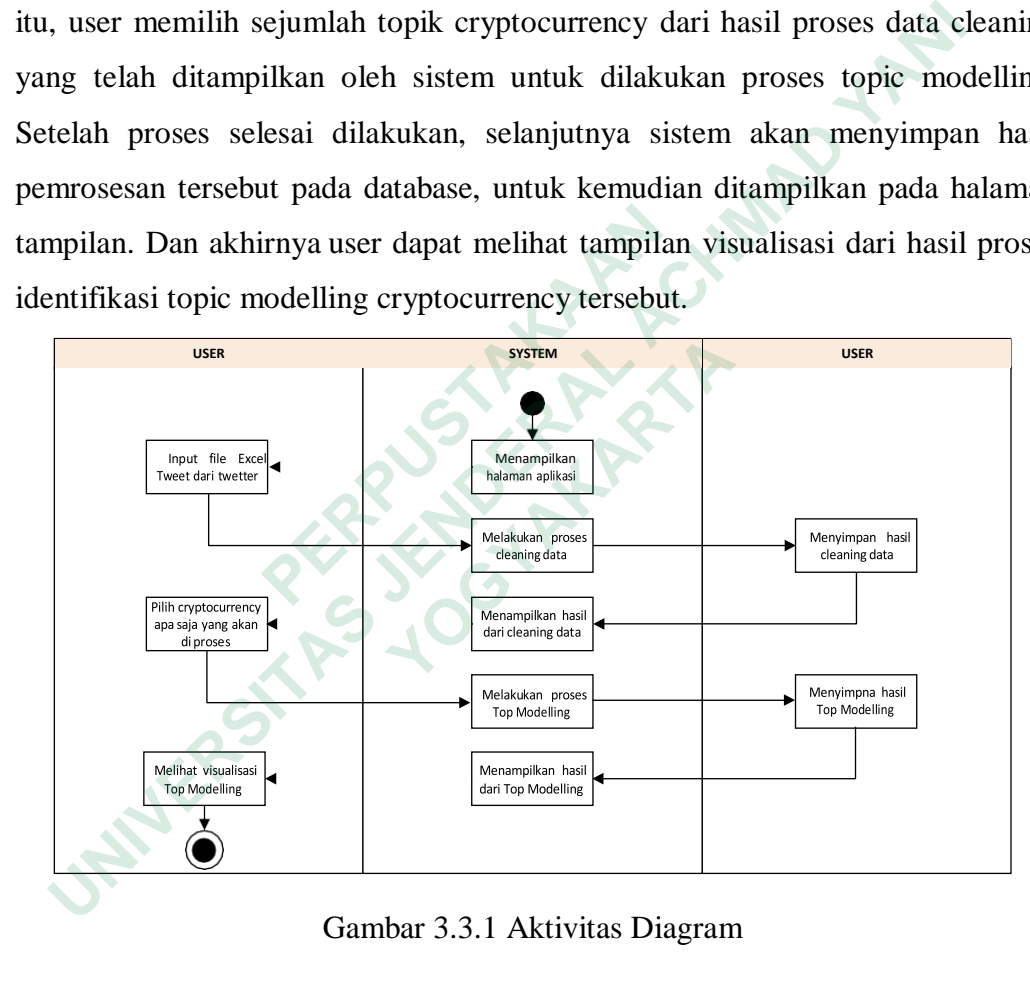

Gambar 3.3.1 Aktivitas Diagram

## **3.3.2 Class Diagram**

Class Diagram adalah sebuah spesifikasi yang jika diinstalisasi sebuah objek dan merupakan inti dari pengembangan dan desain berorientasi objek. Class menggambarkan keadaan (atribut atau properti) suatu sistem, dan ada layanan untuk memanipulasi keadaaan tersebut (metoda atau fungsi). Class diagram menggambarkan struktur dan deskripsi class, package dan objek beserta hubungan satu sama lain. Gambar class diagram aplikasi LDA topik Cryptocurrency dapat dilihat pada gambar 3.2.

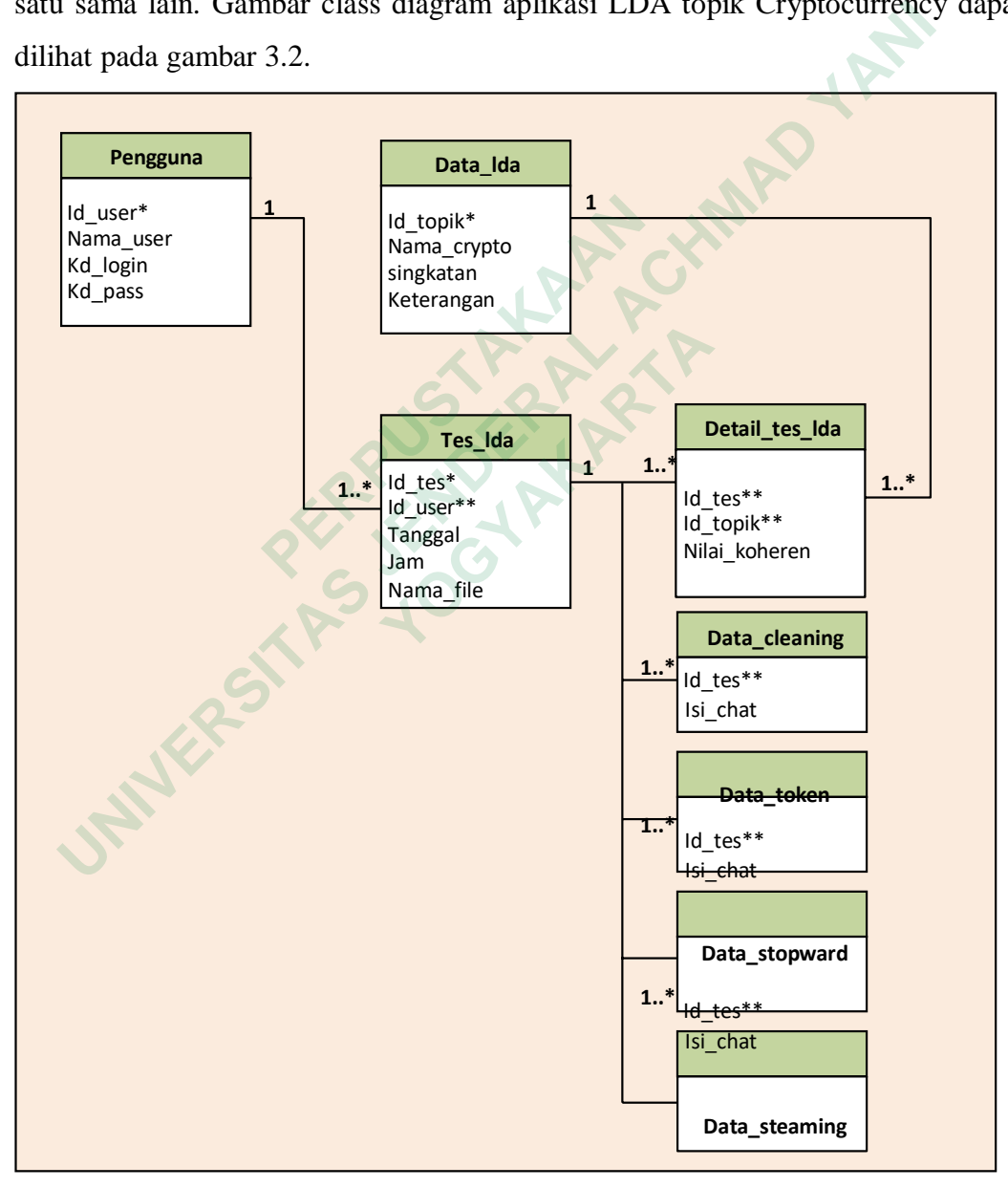

Gambar 3.1 Class Diagram

### **3.4 Perancangan Tabel**

## **3.4.1 Tabel Pengguna**

Tabel pengguna digunakan untuk menampung field pengguna yang dapat mengakses aplikais untuk mengatur user yang menggunakan aplikasi. Isi field daritabel pengguna dapat dilihat pada tabel 3.1.

| N <sub>o</sub> | Nama Field                                                                     | Tipe                     | Size        | Keterangan |
|----------------|--------------------------------------------------------------------------------|--------------------------|-------------|------------|
| $\mathbf{1}$   | Id_user                                                                        | Int                      | 5           | PK         |
| $\overline{2}$ | Nama_user                                                                      | Varchar                  | 60          |            |
| 3              | Kd_login                                                                       | Varchar                  | 10          |            |
| 4              | Kd_pass                                                                        | Varchar                  | 10          |            |
|                |                                                                                |                          |             |            |
|                |                                                                                |                          |             |            |
| 4.2            | <b>Tabel Data_Ida</b>                                                          |                          |             |            |
|                | Tabel data_lda digunakan untuk menampung field data cryptocurren               |                          |             |            |
|                | ang akan dijadikan sebagai topik modelling dari proses LDA. Isi field dari tab |                          |             |            |
|                | ata_lda dapat dilihat pada tabel 3.2.                                          |                          |             |            |
|                |                                                                                |                          |             |            |
|                |                                                                                | Tabel 3.2 Tabel Data_lda |             |            |
| N <sub>o</sub> | Nama Field                                                                     | Tipe                     | <b>Size</b> | Keterangan |
| 1              |                                                                                | Int                      | 5           | PK         |
| 2              | Nama_crypto                                                                    | Varchar                  | 60          |            |
| 3 <sup>°</sup> | Singkatan                                                                      | Varchar                  | 10          |            |
|                | Keterangan                                                                     | Varchar                  | 150         |            |

Tabel 3.1 Tabel Pengguna

#### **3.4.2 Tabel Data\_lda**

Tabel 3.2 Tabel Data\_lda

| C              | KU JOGIN                                                                        | v archar                 | $10^{\circ}$ |            |
|----------------|---------------------------------------------------------------------------------|--------------------------|--------------|------------|
| 4              | Kd_pass                                                                         | Varchar                  | 10           |            |
| 3.4.2          | <b>Tabel Data_Ida</b>                                                           |                          |              |            |
|                | Tabel data_lda digunakan untuk menampung field data cryptocurren                |                          |              |            |
|                | yang akan dijadikan sebagai topik modelling dari proses LDA. Isi field dari tab |                          |              |            |
|                | data_lda dapat dilihat pada tabel 3.2.                                          |                          |              |            |
|                |                                                                                 | Tabel 3.2 Tabel Data_lda |              |            |
| N <sub>o</sub> | Nama Field                                                                      | Tipe                     | <b>Size</b>  | Keterangan |
| $\mathbf{1}$   |                                                                                 | Int                      | 5            | PK         |
| $\overline{2}$ | Nama_crypto                                                                     | Varchar                  | 60           |            |
| 3              | Singkatan                                                                       | Varchar                  | 10           |            |
|                | Keterangan                                                                      | Varchar                  | 150          |            |
|                |                                                                                 |                          |              |            |
|                |                                                                                 |                          |              |            |

### **3.4.3 Tabel Tes\_lda**

Tabel tes\_lda digunakan untuk menampung field proses dari pengujian LDA terhadap topik modelling cryptocurrency. Isi field dari tabel tes\_lda dapat dilihat pada tabel 3.3.

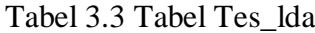

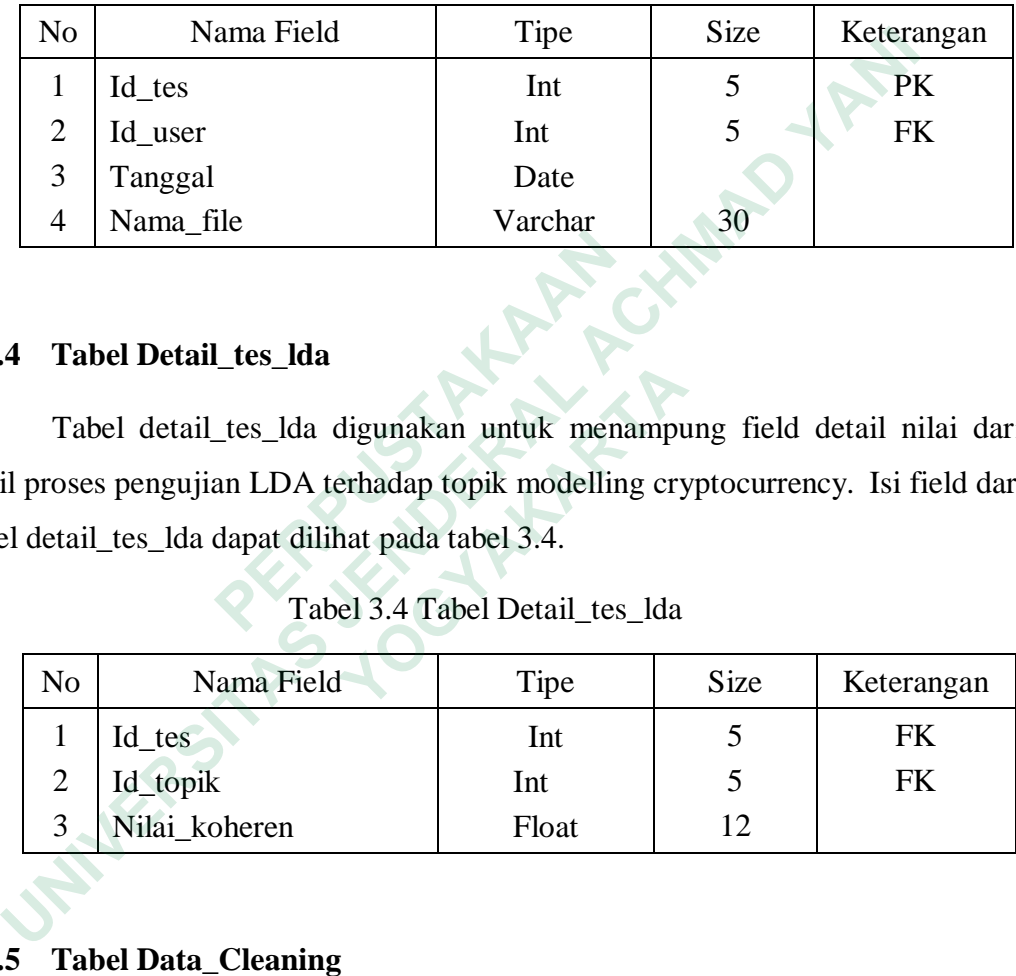

### **3.4.4 Tabel Detail\_tes\_lda**

Tabel 3.4 Tabel Detail\_tes\_lda

|       |                | 3.4.4 Tabel Detail tes Ida                                                        |                                |      |            |
|-------|----------------|-----------------------------------------------------------------------------------|--------------------------------|------|------------|
|       |                | Tabel detail_tes_lda digunakan untuk menampung field detail nilai dar             |                                |      |            |
|       |                | hasil proses pengujian LDA terhadap topik modelling cryptocurrency. Isi field dar |                                |      |            |
|       |                | tabel detail_tes_lda dapat dilihat pada tabel 3.4.                                |                                |      |            |
|       |                |                                                                                   | Tabel 3.4 Tabel Detail_tes_lda |      |            |
|       | N <sub>o</sub> | Nama Field                                                                        | Tipe                           | Size | Keterangan |
|       | 1              | Id_tes                                                                            | Int                            | 5    | FK         |
|       | $\overline{2}$ | Id_topik                                                                          | Int                            | 5    | <b>FK</b>  |
|       | 3              | Nilai_koheren                                                                     | Float                          | 12   |            |
| 3.4.5 |                | <b>Tabel Data_Cleaning</b>                                                        |                                |      |            |

### **3.4.5 Tabel Data\_Cleaning**

Tabel data\_cleaning digunakan untuk menampung data isi chat yang sudah dibersihkan dari tanda baca, tagar, emoji, angka dan simbol. Isi field dari tabel data\_cleaning dapat dilihat pada tabel 3.5.

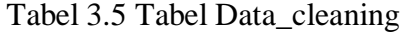

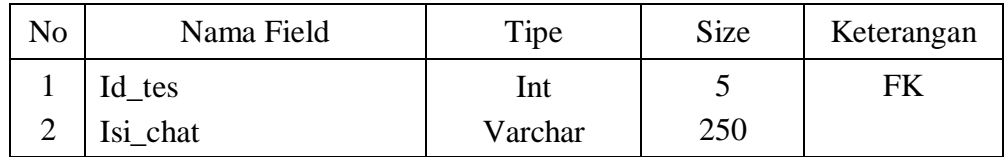

## **3.4.6 Tabel Data\_token**

Tabel 3.6 Tabel Data\_token

|       |                | Tabel data_token digunakan untuk menampung data isi chat yang sudah                                  |                            |             |            |  |
|-------|----------------|----------------------------------------------------------------------------------------------------|----------------------------|-------------|------------|--|
|       |                | dipisahkan antar satu kata dengan kata yang lain sehingga berdiri sendiri. Isi field                 |                            |             |            |  |
|       |                | dari tabel data_token dapat dilihat pada tabel 3.6.                                                  |                            |             |            |  |
|       |                |                                                                                                    | Tabel 3.6 Tabel Data_token |             |            |  |
|       | N <sub>o</sub> | Nama Field                                                                                           | Tipe                       | <b>Size</b> | Keterangan |  |
|       | 1              | Id_tes                                                                                               | Int                        | 5           | <b>FK</b>  |  |
|       | $\overline{2}$ | Isi_chat                                                                                             | Varchar                    | 250         |            |  |
| 3.4.7 |                | <b>Tabel Data_Stopword</b><br>Tabel data_stopword digunakan untuk menampung data isi chat yang sudah |                            |             |            |  |
|       |                | dihilangkan kata-kata yang tidak penting seperti kata tanya, kata seru dan kata                      |                            |             |            |  |
|       |                | hubung. Isi field dari tabel data_stopword dapat dilihat pada tabel 3.7.                             |                            |             |            |  |
|       | N <sub>o</sub> | Nama Field                                                                                           | Tipe                       | <b>Size</b> | Keterangan |  |
|       |                | Id_tes                                                                                               | Int                        | 5           | <b>FK</b>  |  |

## **3.4.7 Tabel Data\_Stopword**

|     | 1              | Id_tes                                                                      | Int     | 5           | <b>FK</b>  |
|-----|----------------|-----------------------------------------------------------------------------|---------|-------------|------------|
|     | $\overline{2}$ | Isi_chat                                                                    | Varchar | 250         |            |
|     |                |                                                                             |         |             |            |
|     |                |                                                                             |         |             |            |
| 4.7 |                | <b>Tabel Data_Stopword</b>                                                  |         |             |            |
|     |                |                                                                             |         |             |            |
|     |                | Tabel data_stopword digunakan untuk menampung data isi chat yang sud        |         |             |            |
|     |                | hilangkan kata-kata yang tidak penting seperti kata tanya, kata seru dan ka |         |             |            |
|     |                | abung. Isi field dari tabel data_stopword dapat dilihat pada tabel 3.7.     |         |             |            |
|     |                |                                                                             |         |             |            |
|     |                |                                                                             |         |             |            |
|     |                |                                                                             |         |             |            |
|     | N <sub>o</sub> | Nama Field                                                                  | Tipe    | <b>Size</b> | Keterangan |
|     |                | Id_tes                                                                      | Int     | 5           | <b>FK</b>  |
|     | 2              | Isi_chat                                                                    | Varchar | 250         |            |
|     |                |                                                                             |         |             |            |

Tabel 3.7 Tabel Data\_stopword

#### **3.4.8 Tabel Data\_Stemming**

Tabel data\_stemming digunakan untuk menampung data isi chat yang sudah dimodifikasi dimana kata imbuhan sudah diubah menjadi kata dasar. Isi field daritabel data\_stemming dapat dilihat pada tabel 3.8.

Tabel 3.8 Tabel Data\_stemming

| No | Nama Field | Tipe    | <b>Size</b> | Keterangan |
|----|------------|---------|-------------|------------|
|    | Id_tes     | Int     |             | FЬ         |
|    | Isi chat   | Varchar | 250         |            |

#### **3.5 Perancangan Antar Muka**

### **3.5.1 Rancangan Halaman Login**

Halaman login merupakan halaman yang digunakan oleh pengguna sebelummasuk ke dalam halaman utama aplikasi. Dalam halaman login, pengguna harus menginputkan username dan password yang dimiliki agar dapat masuk ke halamanutama aplikasi.

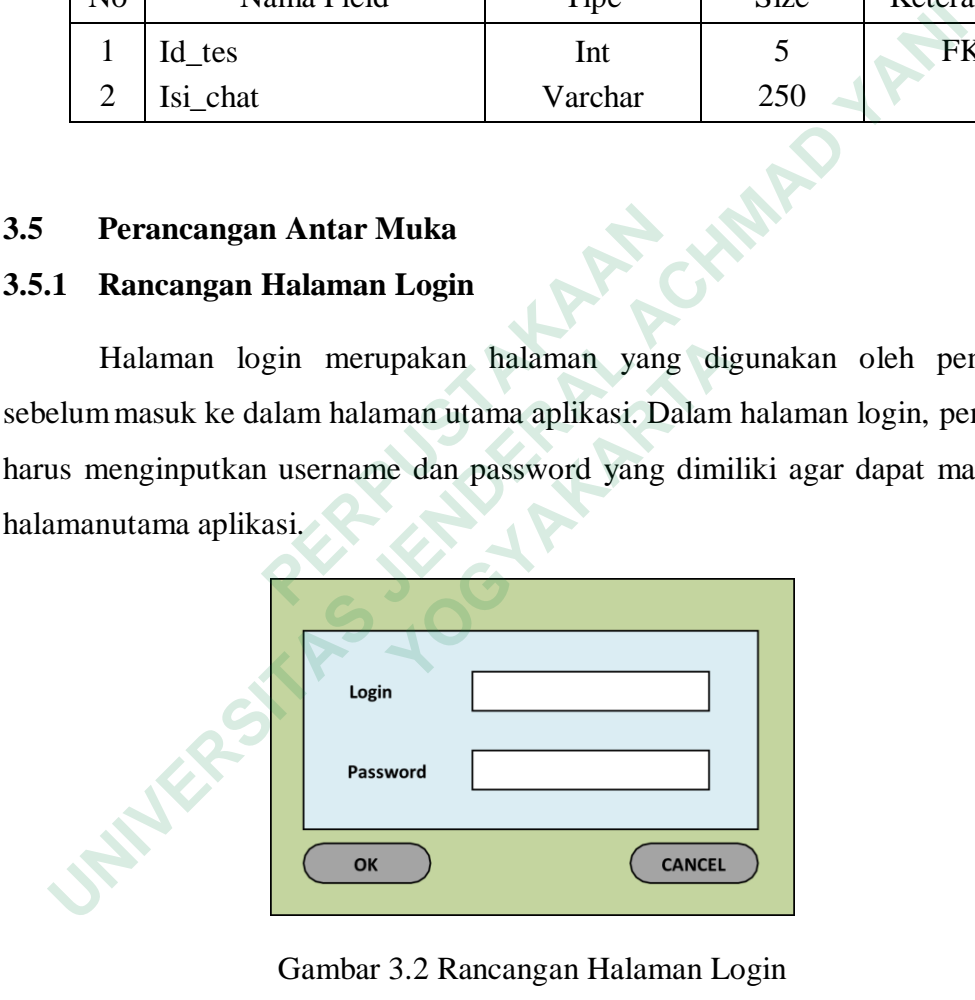

Gambar 3.2 Rancangan Halaman Login

#### **3.5.2 Rancangan Halaman Utama**

Halaman utama aplikasi terdiri dari beberapa menu yang menghubungkan halaman utama dengan halaman lainnya pada aplikasi topik modeling uang kripto. Menu utama akan menghantarkan pengguna ke berbagai menu pilihan sesuai dengan apa yang inginkan dijalankan oleh pengguna.

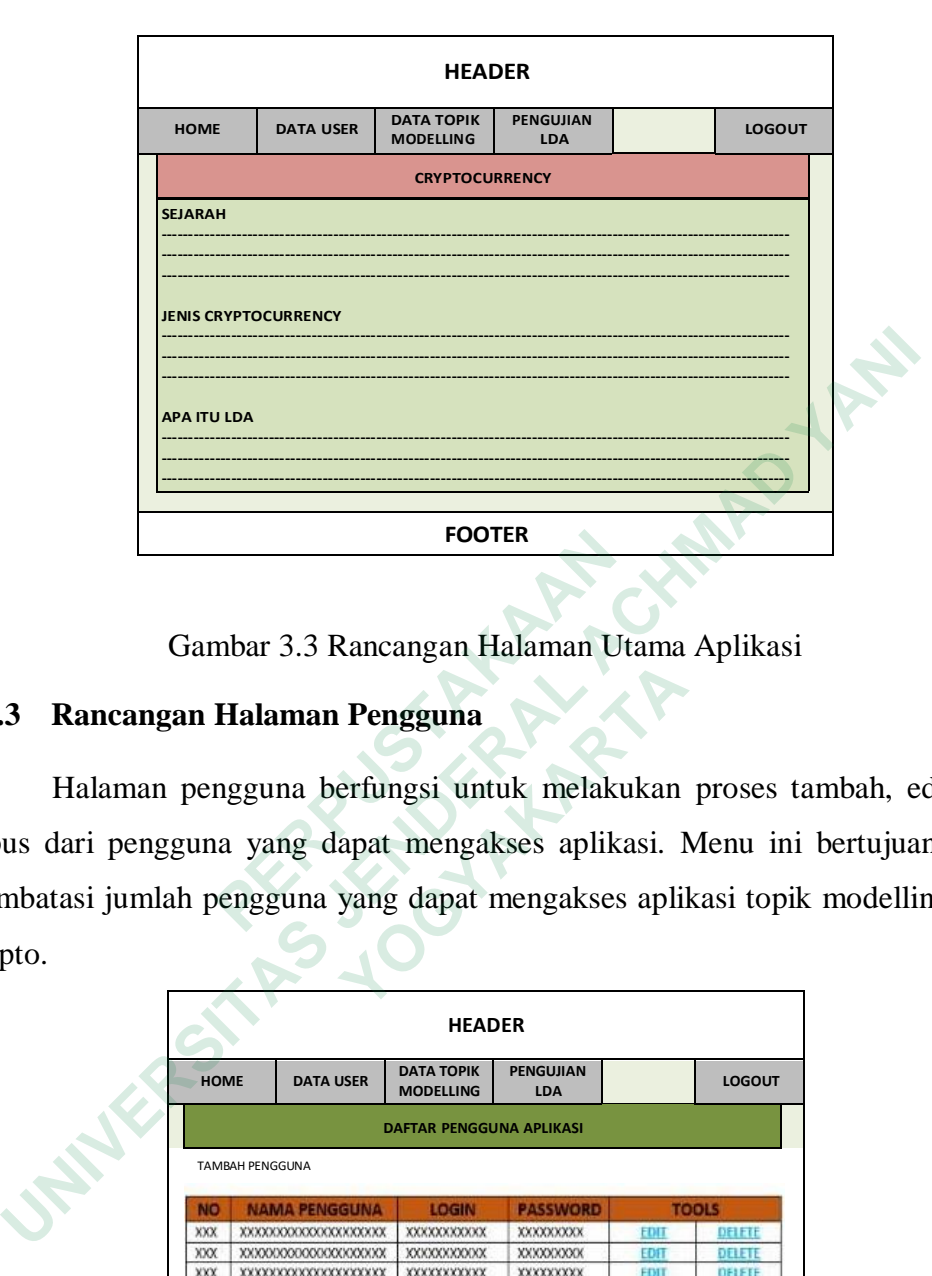

Gambar 3.3 Rancangan Halaman Utama Aplikasi

## **3.5.3 Rancangan Halaman Pengguna**

Halaman pengguna berfungsi untuk melakukan proses tambah, edit, dan hapus dari pengguna yang dapat mengakses aplikasi. Menu ini bertujuan untuk membatasi jumlah pengguna yang dapat mengakses aplikasi topik modelling uang krypto.

|                                                               |             |                                                       | <b>FOOTER</b>                             |                         |              |                  |
|---------------------------------------------------------------|-------------|-------------------------------------------------------|-------------------------------------------|-------------------------|--------------|------------------|
|                                                               |             | Gambar 3.3 Rancangan Halaman Utama Aplikasi           |                                           |                         |              |                  |
| 3.5.3                                                         |             | Rancangan Halaman Pengguna                            |                                           |                         |              |                  |
|                                                               |             | Halaman pengguna berfungsi untuk melakukan proses ta  |                                           |                         |              |                  |
| hapus dari pengguna yang dapat mengakses aplikasi. Menu ini   |             |                                                       |                                           |                         |              |                  |
|                                                               |             |                                                       |                                           |                         |              |                  |
| membatasi jumlah pengguna yang dapat mengakses aplikasi topik |             |                                                       |                                           |                         |              |                  |
|                                                               |             |                                                       |                                           |                         |              |                  |
|                                                               |             |                                                       |                                           |                         |              |                  |
|                                                               |             |                                                       |                                           |                         |              |                  |
|                                                               |             |                                                       | <b>HEADER</b>                             |                         |              |                  |
| krypto.                                                       | <b>HOME</b> | <b>DATA USER</b>                                      | <b>DATA TOPIK</b><br><b>MODELLING</b>     | <b>PENGUJIAN</b><br>LDA |              | <b>LOGOUT</b>    |
|                                                               |             |                                                       | <b>DAFTAR PENGGUNA APLIKASI</b>           |                         |              |                  |
|                                                               |             | <b>TAMBAH PENGGUNA</b>                                |                                           |                         |              |                  |
|                                                               | <b>NO</b>   | <b>NAMA PENGGUNA</b>                                  | LOGIN                                     | <b>PASSWORD</b>         |              | <b>TOOLS</b>     |
|                                                               | XXX         | XXXXXXXXXXXXXXXXXXXX                                  | <b>XXXXXXXXXXXX</b>                       | XXXXXXXXX               | EDIT         | DELETE           |
|                                                               | XXX         | XXXXXXXXXXXXXXXXXXXXX                                 | <b>XXXXXXXXXXX</b>                        | XXXXXXXXX               | ЕОП          | DELETE           |
|                                                               | XXX         | XXXXXXXXXXXXXXXXXXXXX                                 | <b>XXXXXXXXXXX</b>                        | XXXXXXXXX               | EDIT         | DELETE           |
|                                                               | XXX         | XXXXXXXXXXXXXXXXXXXXXX                                | <b>XXXXXXXXXXX</b>                        | XXXXXXXXX               | EDIT         | DELETE           |
|                                                               | XXX         | XXXXXXXXXXXXXXXXXXXXX                                 | <b>XXXXXXXXXXXX</b>                       | XXXXXXXXX               | EDIT         | DELETE           |
|                                                               | XXX<br>XXX  | <b>XXXXXXXXXXXXXXXXXXXXXX</b><br>XXXXXXXXXXXXXXXXXXXX | <b>XXXXXXXXXXXX</b><br><b>XXXXXXXXXXX</b> | XXXXXXXXX<br>XXXXXXXXX  | FDIT<br>EDIT | DELETE<br>DELETE |

Gambar 3.4 Rancangan Halaman Data Pengguna

#### **3.5.4 Rancangan Halaman Topic Modelling**

Halaman topik modelling berfungsi untuk melakukan proses tambah, edit, dan hapus dari topik modelling untuk proses perhitungan LDA. Menu ini bertujuan untuk memberikan informasi topik modelling apa saja yang akan dihitung pada proses LDA pada aplikasi.

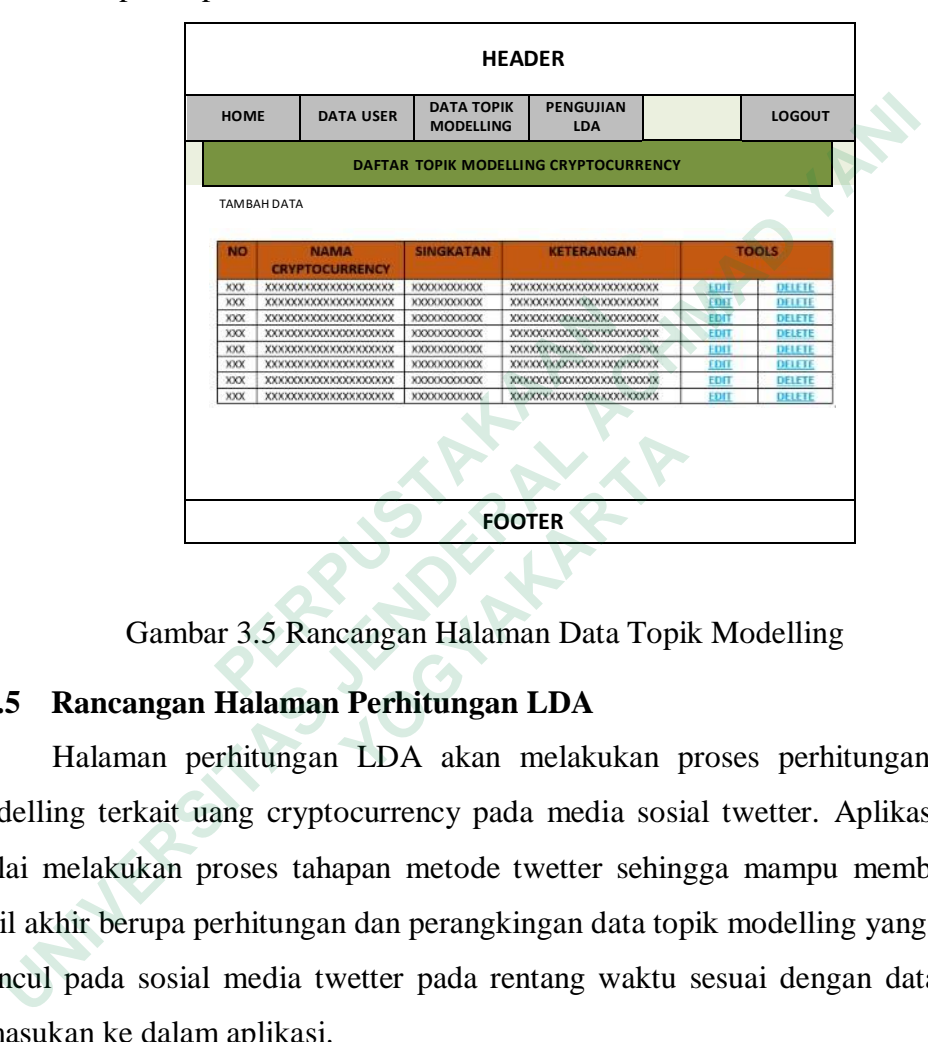

Gambar 3.5 Rancangan Halaman Data Topik Modelling

### **3.5.5 Rancangan Halaman Perhitungan LDA**

Halaman perhitungan LDA akan melakukan proses perhitungan topik modelling terkait uang cryptocurrency pada media sosial twetter. Aplikasi akan mulai melakukan proses tahapan metode twetter sehingga mampu memberikan hasil akhir berupa perhitungan dan perangkingan data topik modelling yang sering muncul pada sosial media twetter pada rentang waktu sesuai dengan data yang dimasukan ke dalam aplikasi. **PERPUBLIC SPRING AND ANGLES AND ANGLES AND ANGLES AND ANGLES AND ANGLES AND ANGLES AND ANGLES AND ANGLES AND ANGLES AND ALLER AND ALLER AND ALLER AND ALLER AND PROPER AND ALLER AND ALLER AND ALLER AND ALLER AND ALLER AND EXECUTER**<br> **EXECUTER**<br> **EXECUTER**<br> **Rancangan Halaman Perhitungan LDA**<br> **Halaman perhitungan LDA** akan melakukan p<br>
ng terkait uang cryptocurrency pada media sosi<br>
nelakukan proses tahapan metode twetter sehing<br>
hir berup

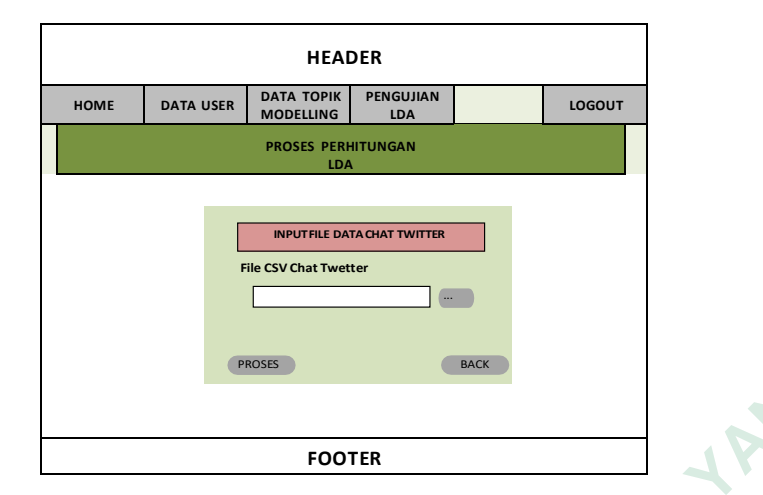

Gambar 3.6 Rancangan Halaman Proses Perhitungan LDA Topik Modelling

Setelah pengguna menginputkan data file CSV pada aplikasi, sistem akan melakukan proses perhitungan dengan menggunakan metode LDA sehingga didapatkan hasil seperti pada gambar 3.8.

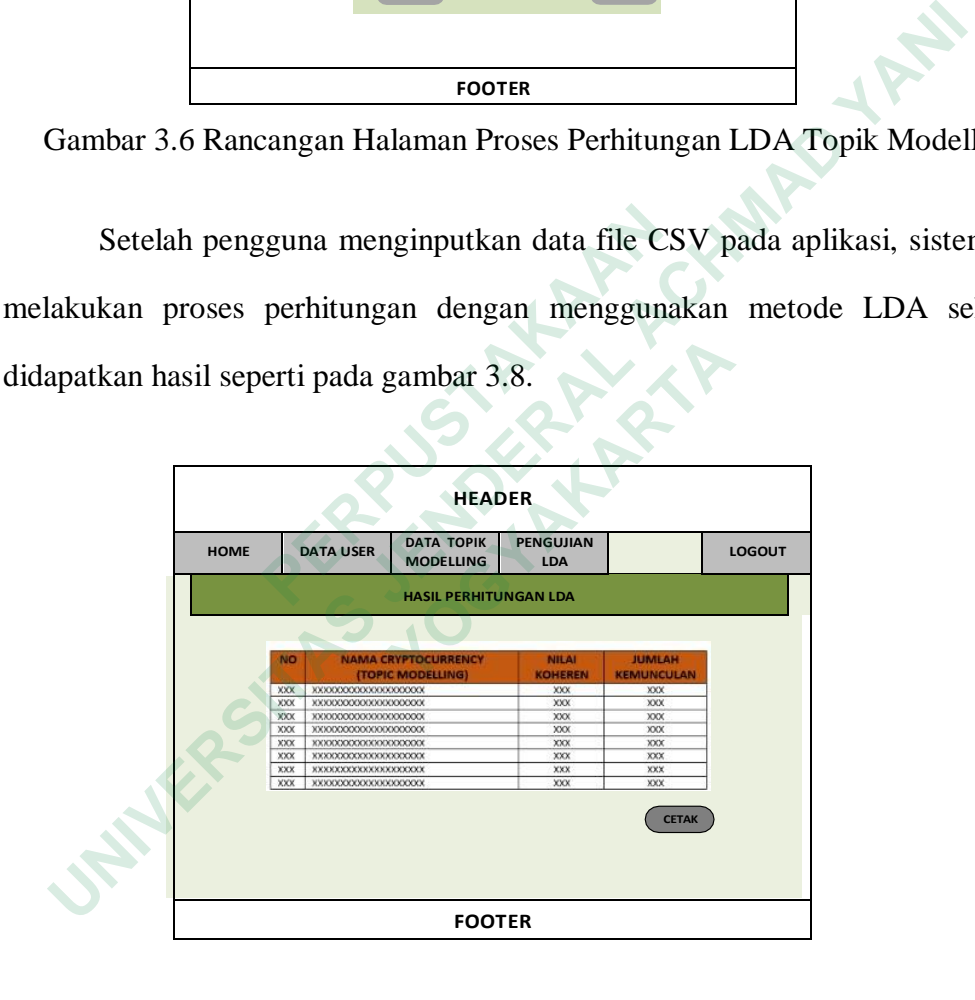

Gambar 3.7 Rancangan Halaman Perhitungan LDA Terhadap Topik Modelling